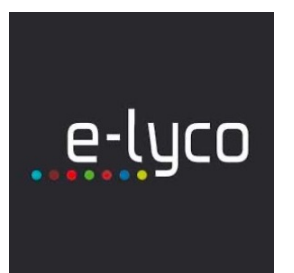

# CRÉER UN ESPACE DE TRAVAIL Y AJOUTER DES PARTICIPANTS SUIVRE LA CONSULTATION DES DOCUMENTS

Le 16 mars 2020

*Cette fiche vous permettra de mettre en place rapidement un espace de travail et de partage pour vos élèves.* 

## **Créer un espace de travail**

Si votre établissement utilise le cahier de texte e-lyco, vous avez un espace de travail automatiquement créé pour chaque classe. Dans le cas contraire, il faut **créer cet espace manuellement**.

Cette deuxième possibilité peut être la plus efficace dans tous les cas, car elle permet de créer un espace de travail par niveau pour l'ensemble des classes.

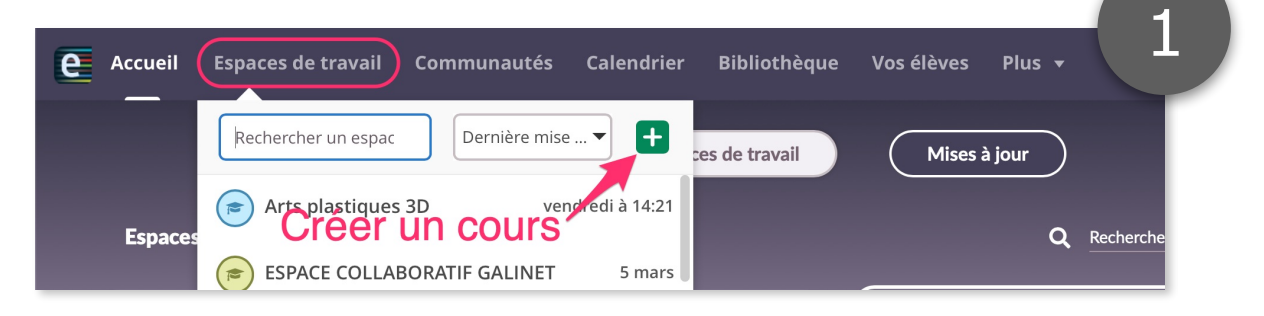

### **Nommer l'espace de travail**

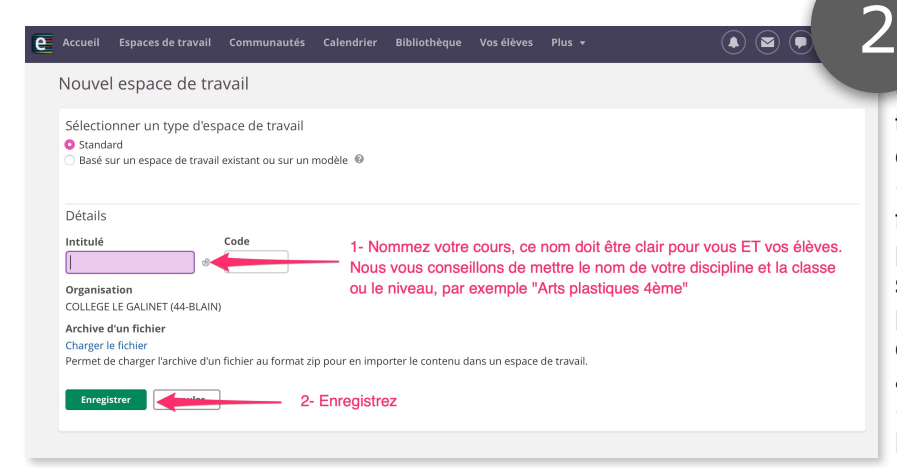

• Dans l'intitulé du cours faites toujours apparaître la matière et la classe ou le niveau.

• Nous vous conseillons de cocher les fonctions suivantes dans les paramètres : "Participants", "Etat et suivi", "Plans", "Les participants ne peuvent voir les événements du cours que pour les groupes auxquels ils appartiennent."

• "Rapport 360°" permet de suivre l'avancée des élèves dans les activités.

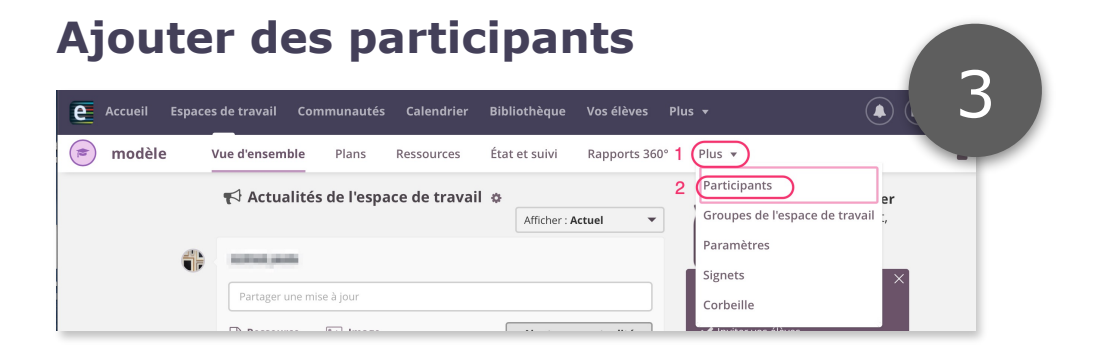

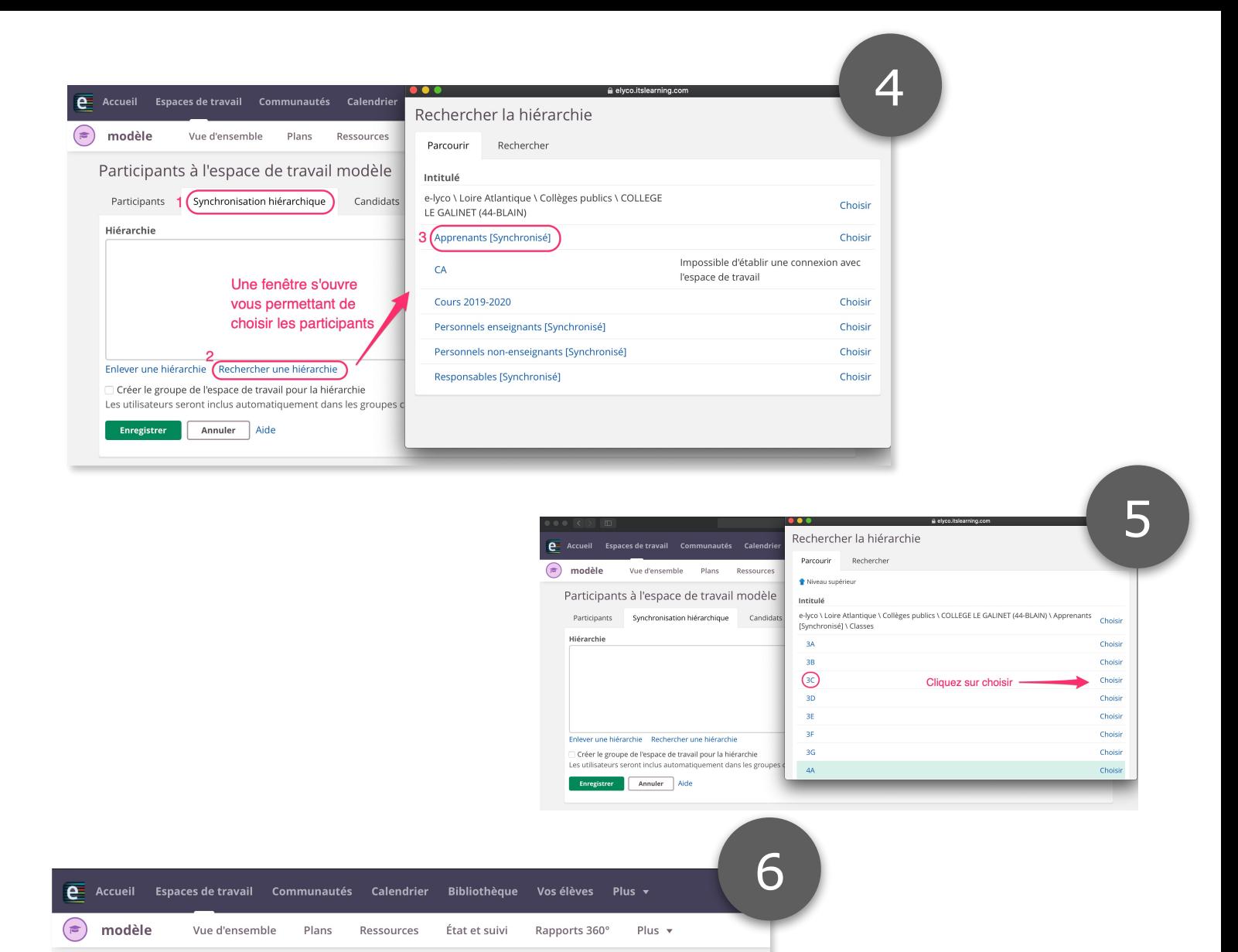

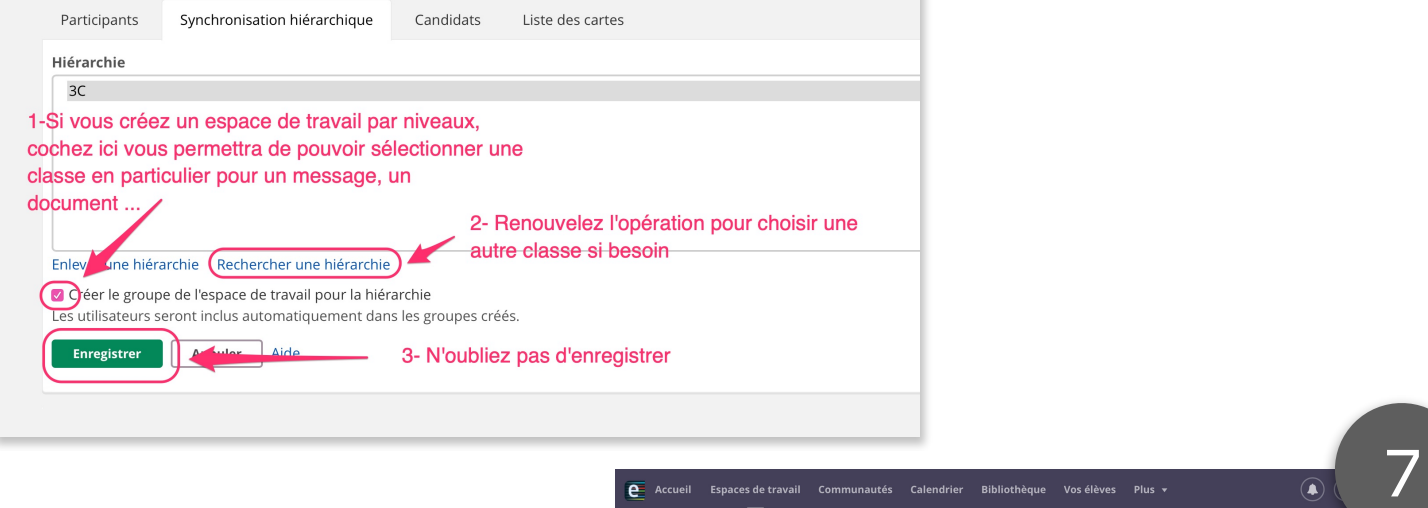

Participants à l'espace de travail modèle

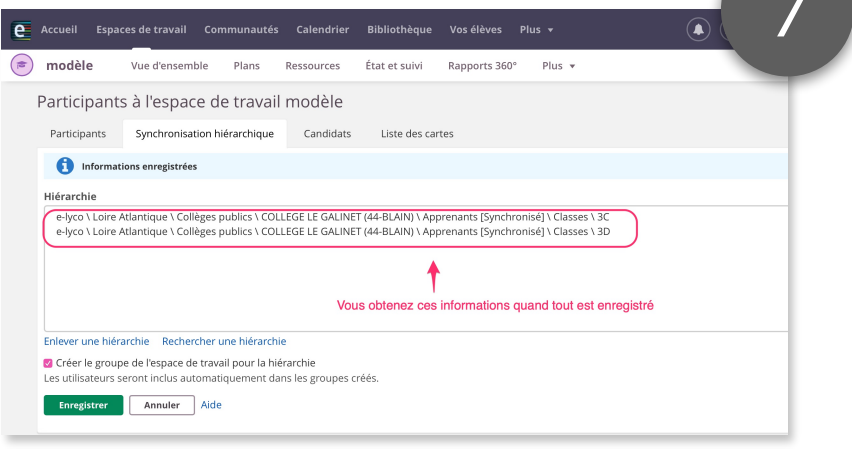

# **Mettre à disposition des documents**

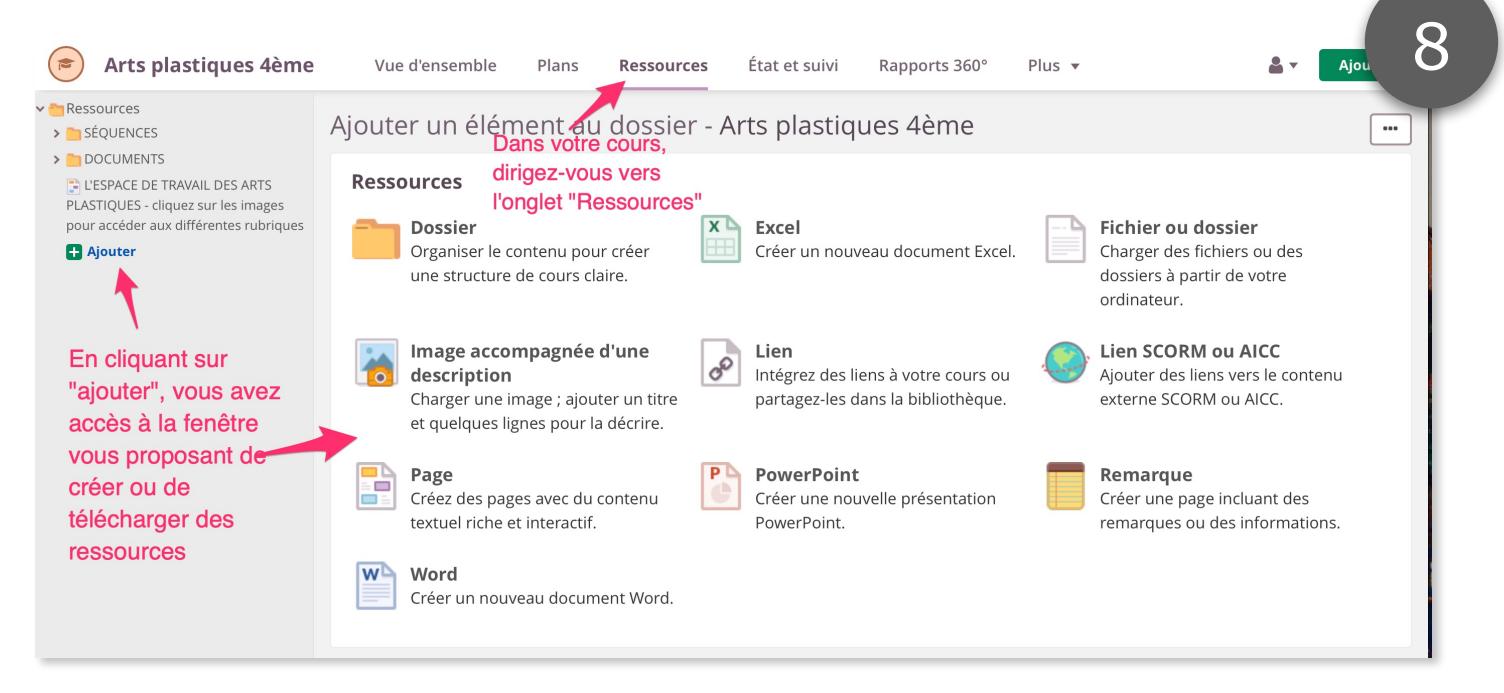

#### **Suivre la consultation des document**

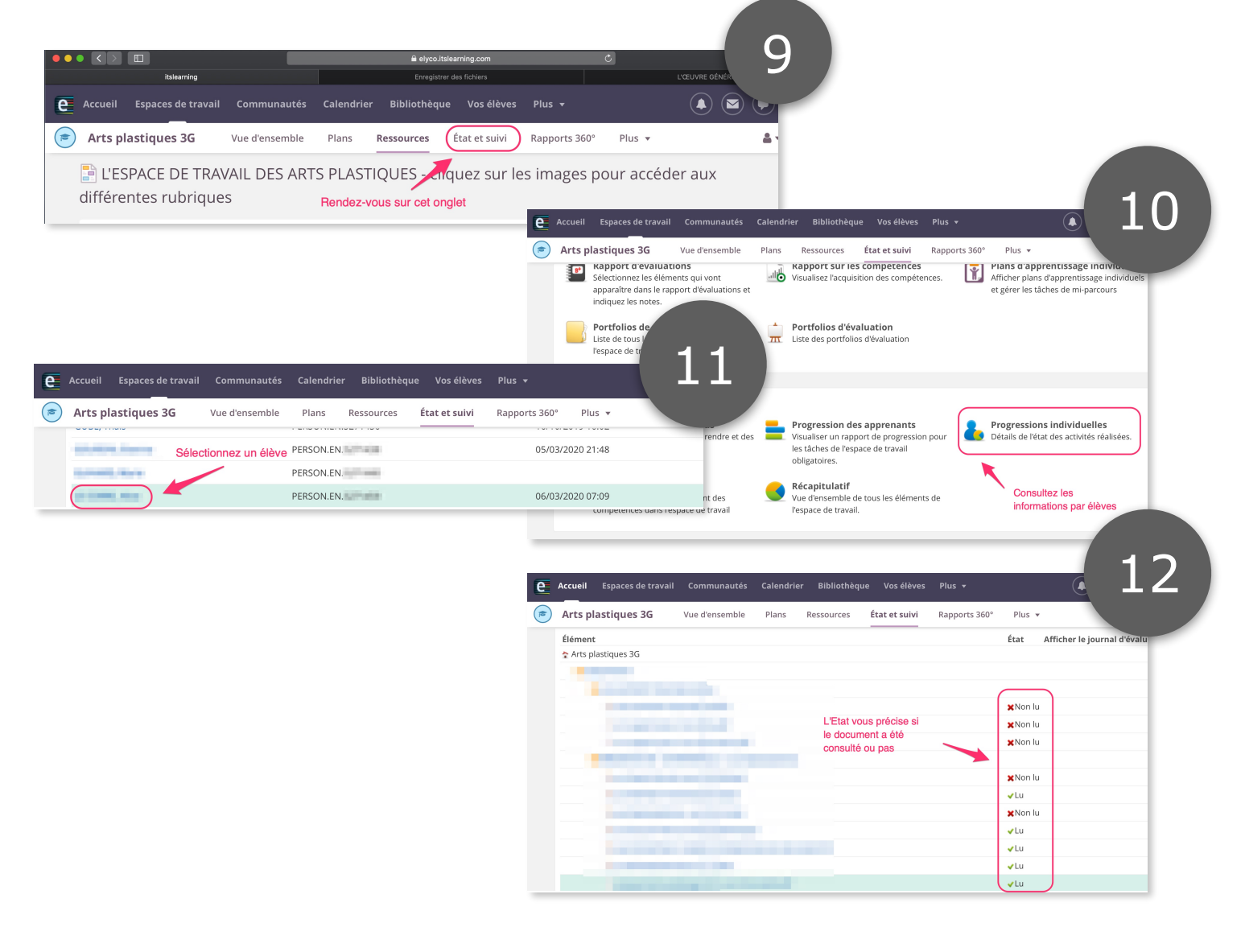